Using WebEx for Staff and Student Meetings

## **Overview**

- This presentation describes four activities related to using WebEx for meetings:
	- A one-time setup of the WebEx Productivity Tools
	- How to schedule a WebEx meeting inside Outlook
	- How to start a WebEx meeting from Windows Live Messenger
	- How to use a web cam in a WebEx meeting

# Productivity Tools Setup

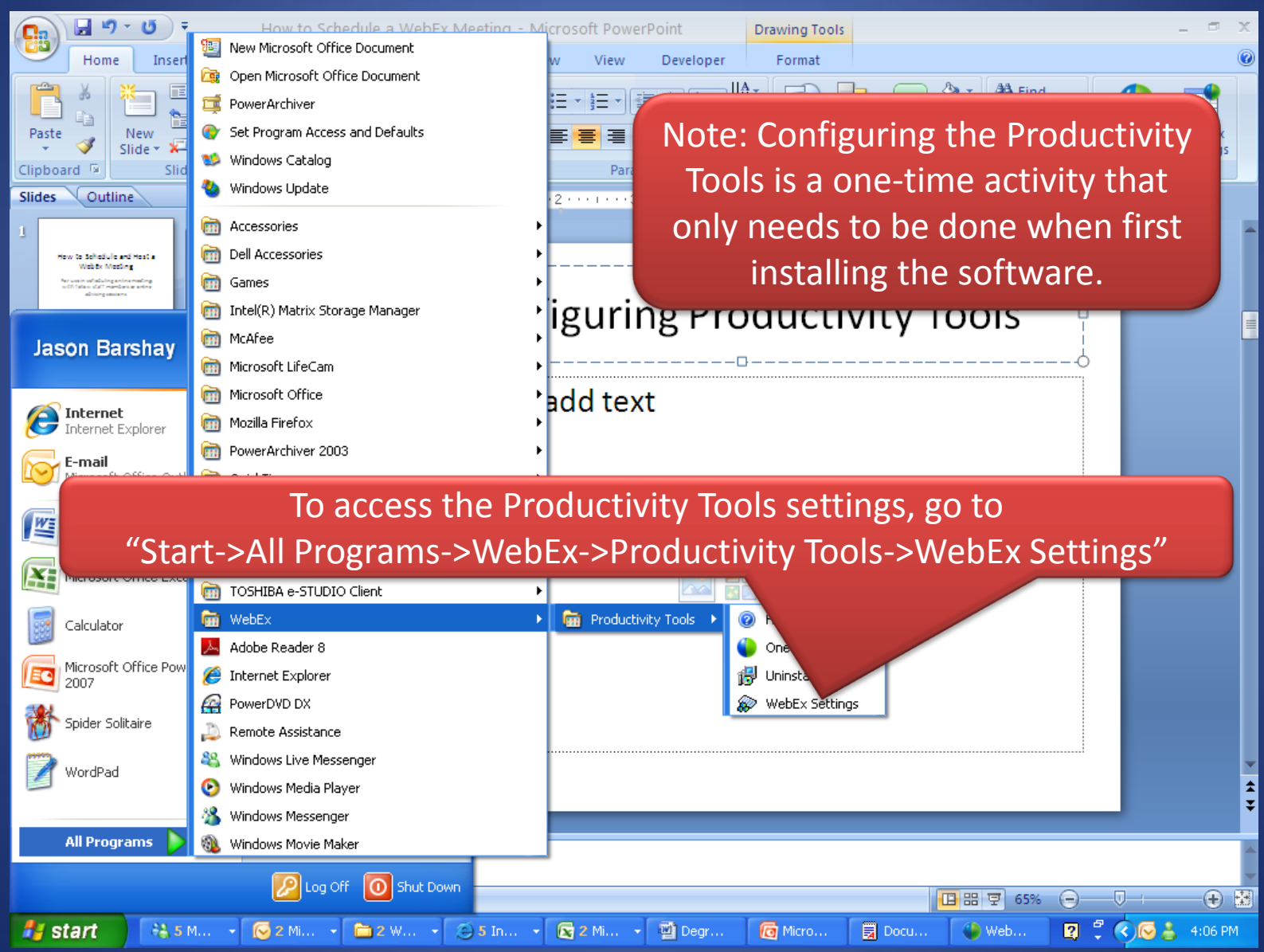

# Productivity Tools Setup (cont'd)

eit

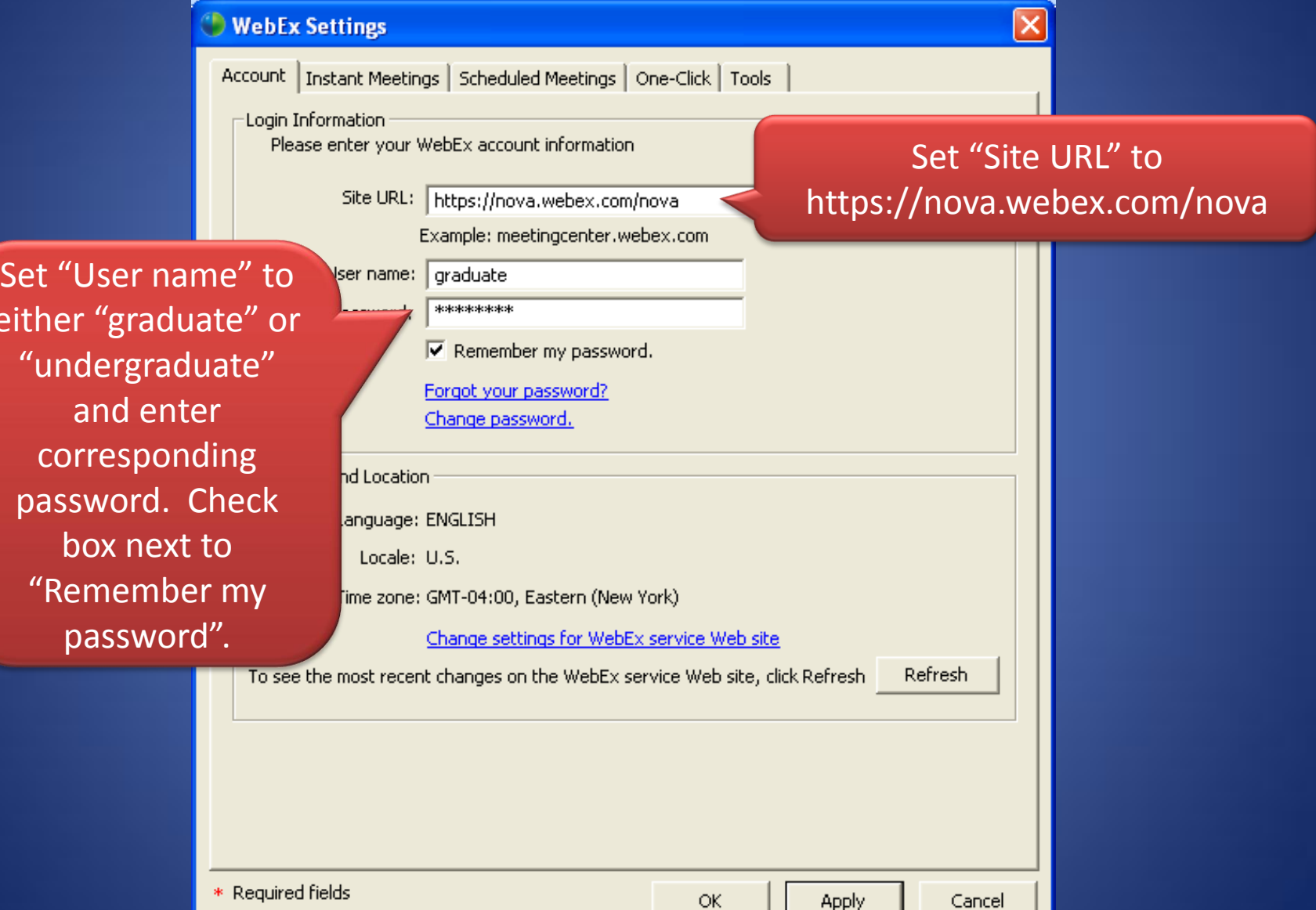

# Productivity Tools Setup (cont'd)

#### **WebEx Settings**

Go to the Instant Meetings Scheduled Meetings One-Click Tools These settings affect meetings started instantly from One-Click, Microsoft Office, instant "Instant messengers, browsers, etc. Meeting Information Meetings" tab. Enter a "Meeting Topic" and a 18 Jason's Meeting Meeting Topic: "Meeting password" to be Meeting password: | nsutampa used for all meeting initiated  $\Box$  List this meeting on the WebEx site Ask for my approval when someone joins via IM. Uncheck "List this

meeting on the WebEx site".

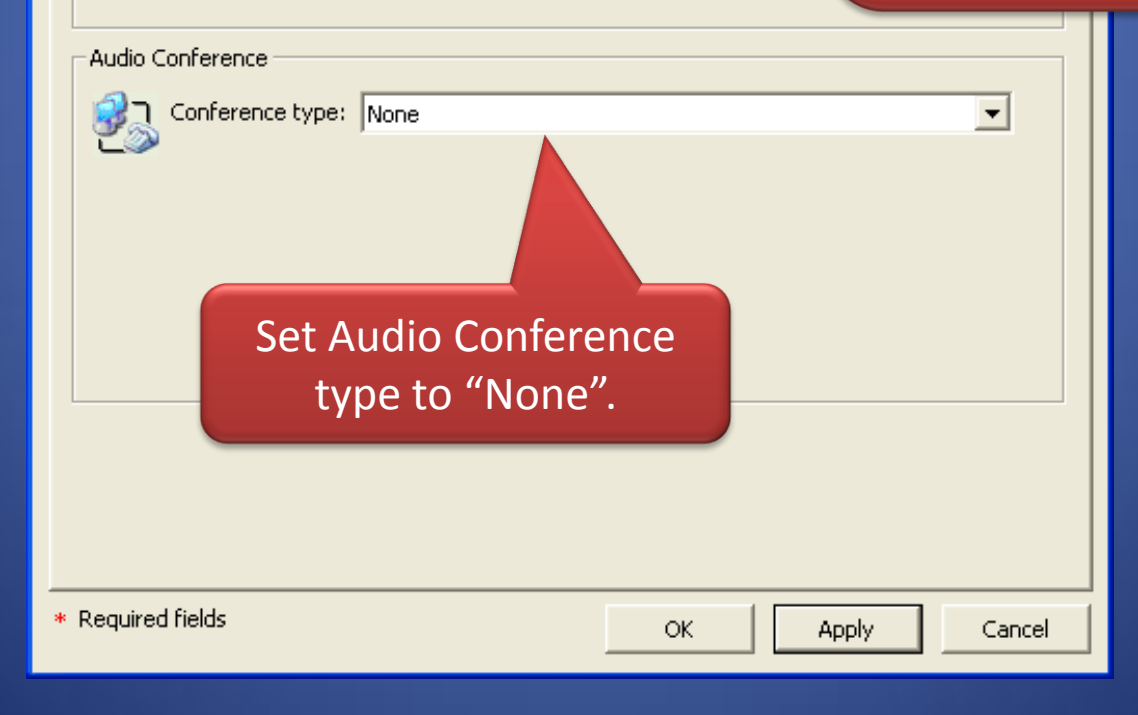

# Productivity Tools Setup (cont'd)

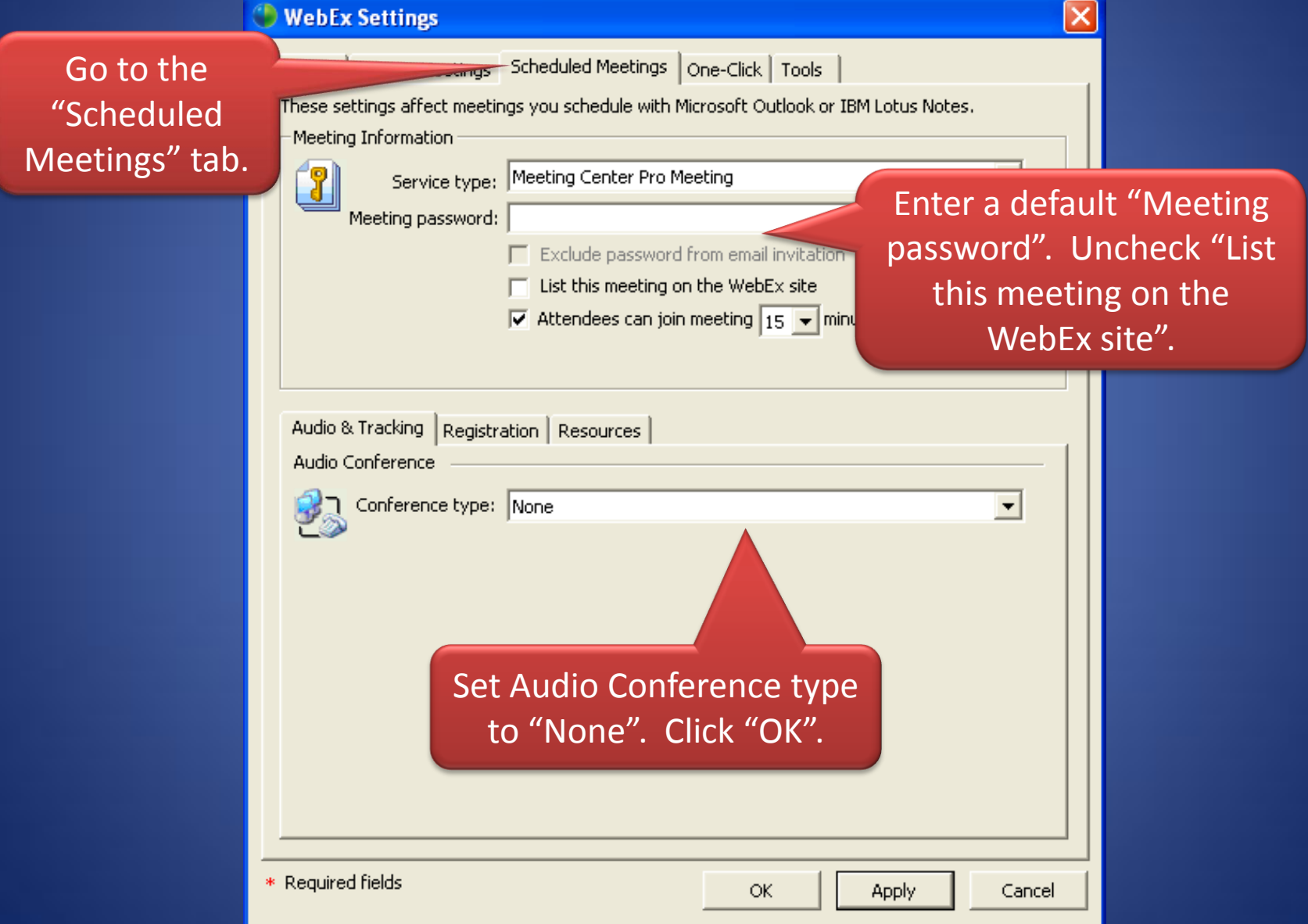

## Scheduling a WebEx Meeting in Outlook

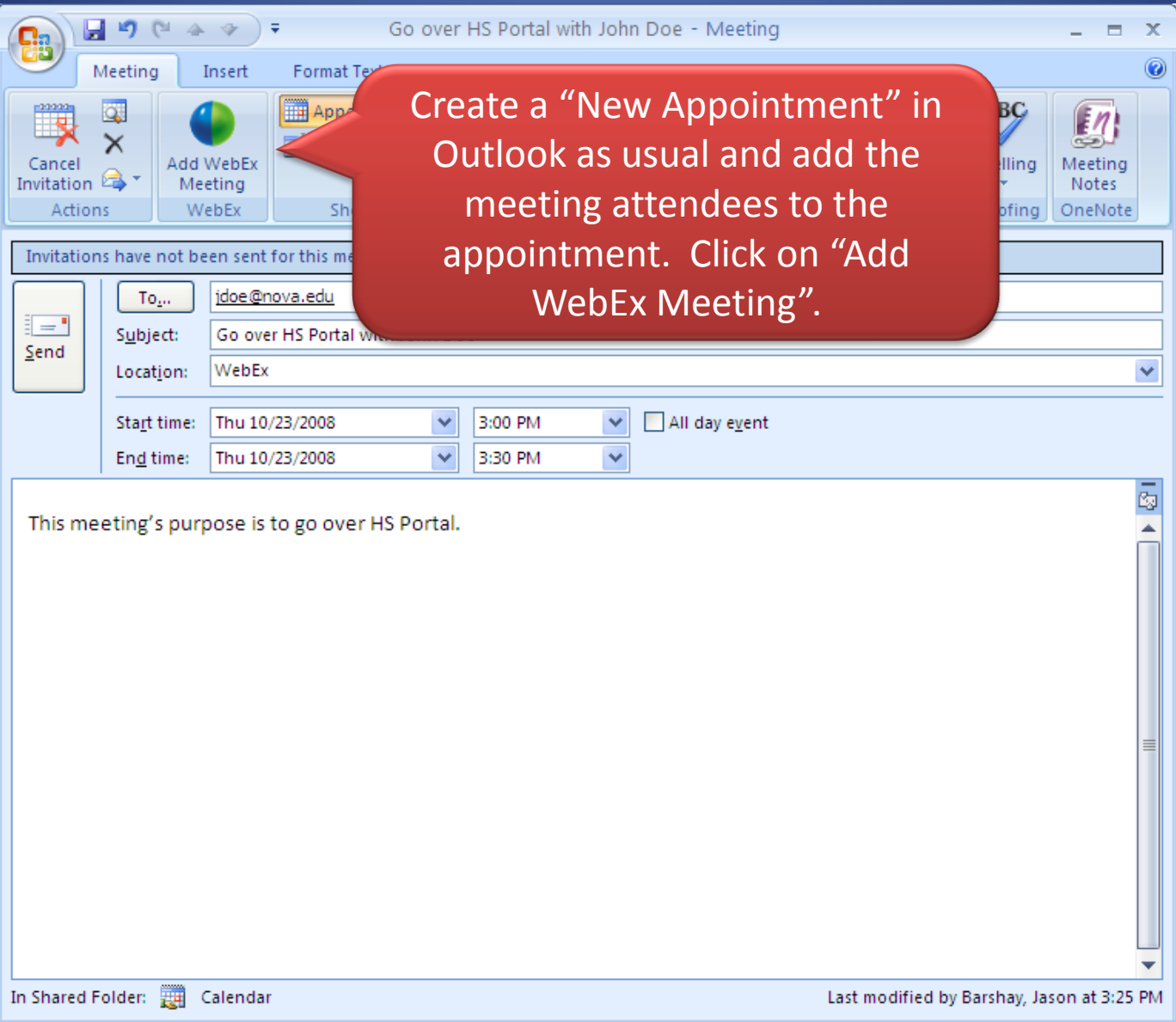

#### Scheduling a WebEx Meeting in Outlook (cont'd)

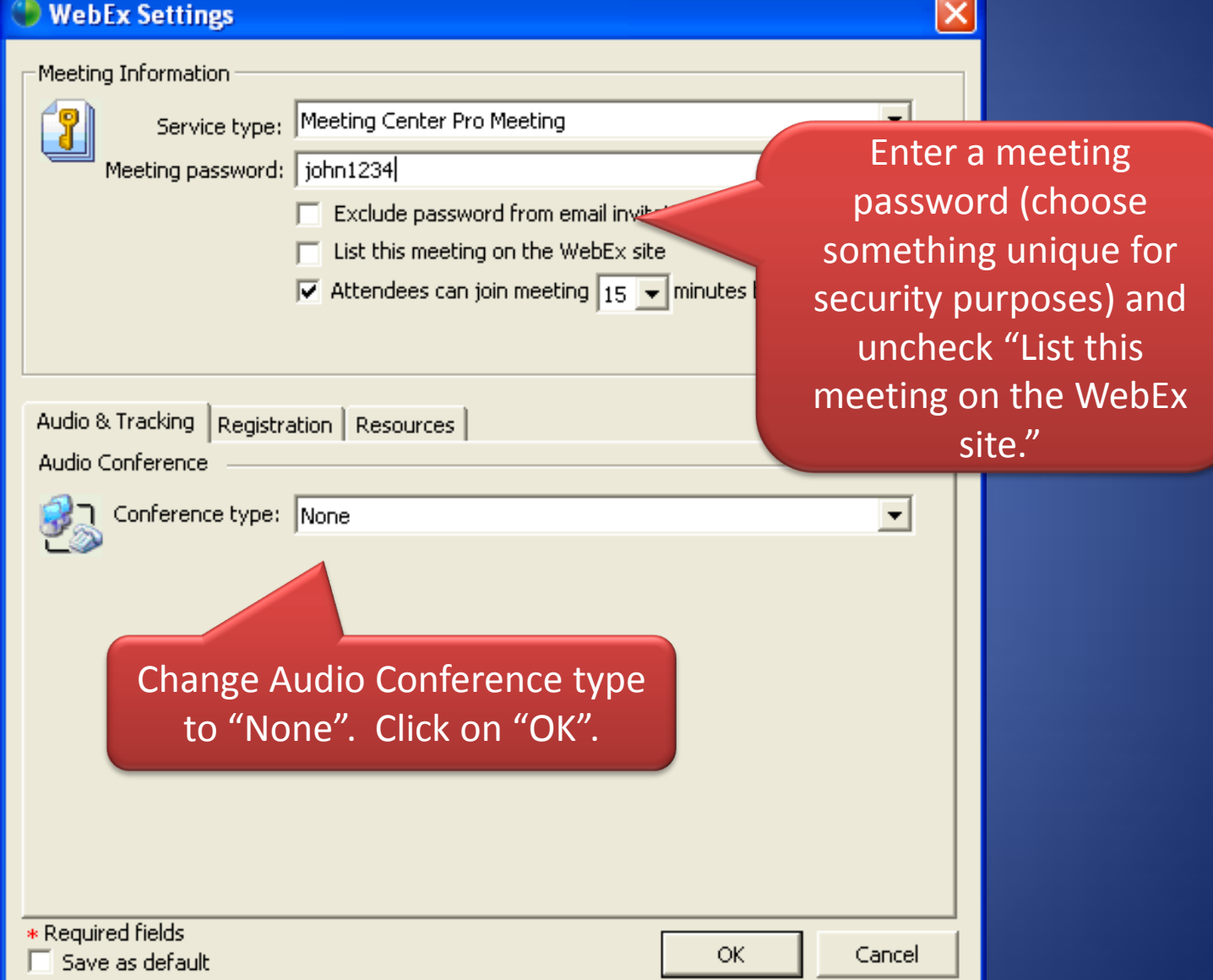

#### Scheduling a WebEx Meeting in Outlook (cont'd)

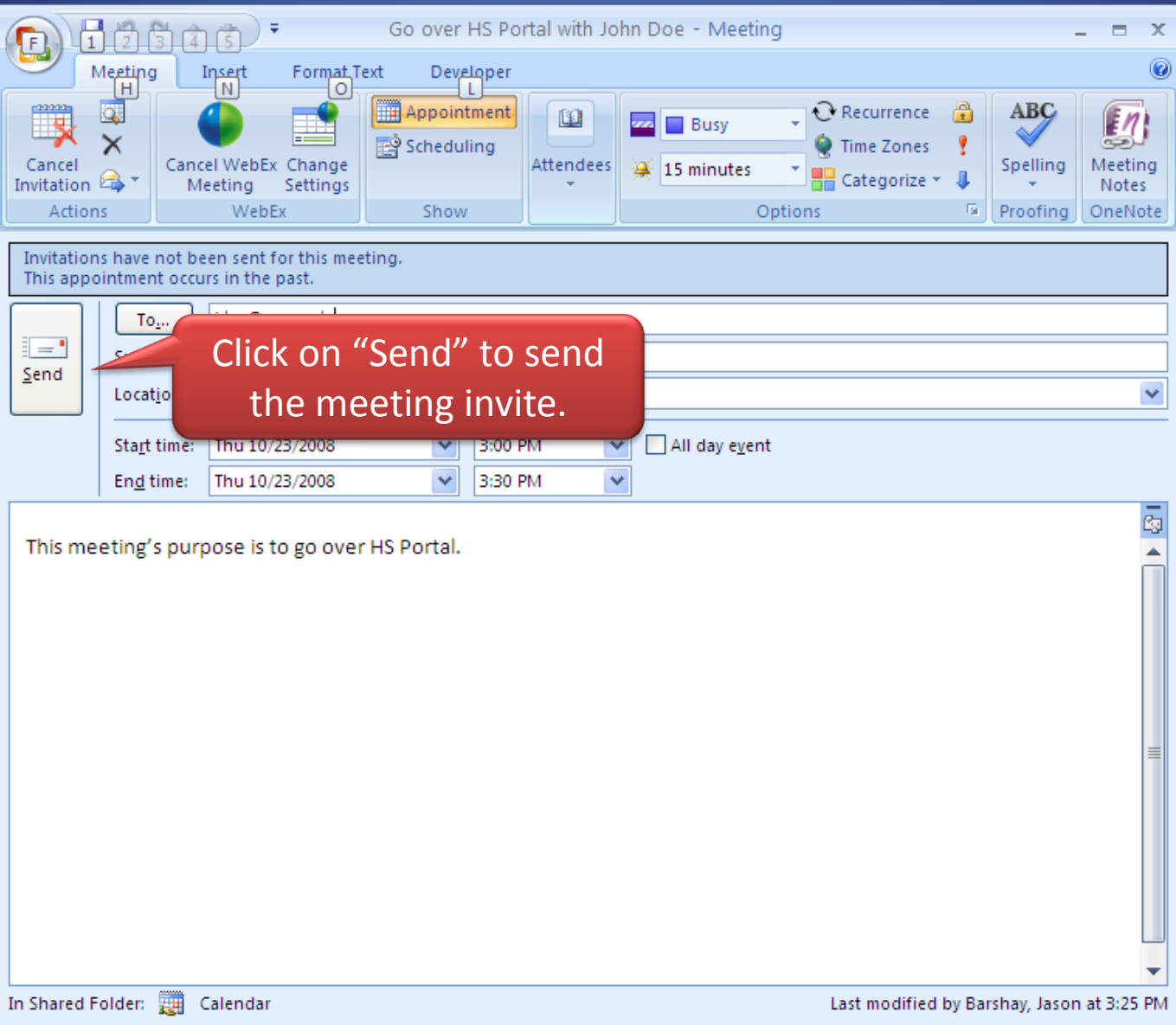

# Starting a WebEx Meeting via IM

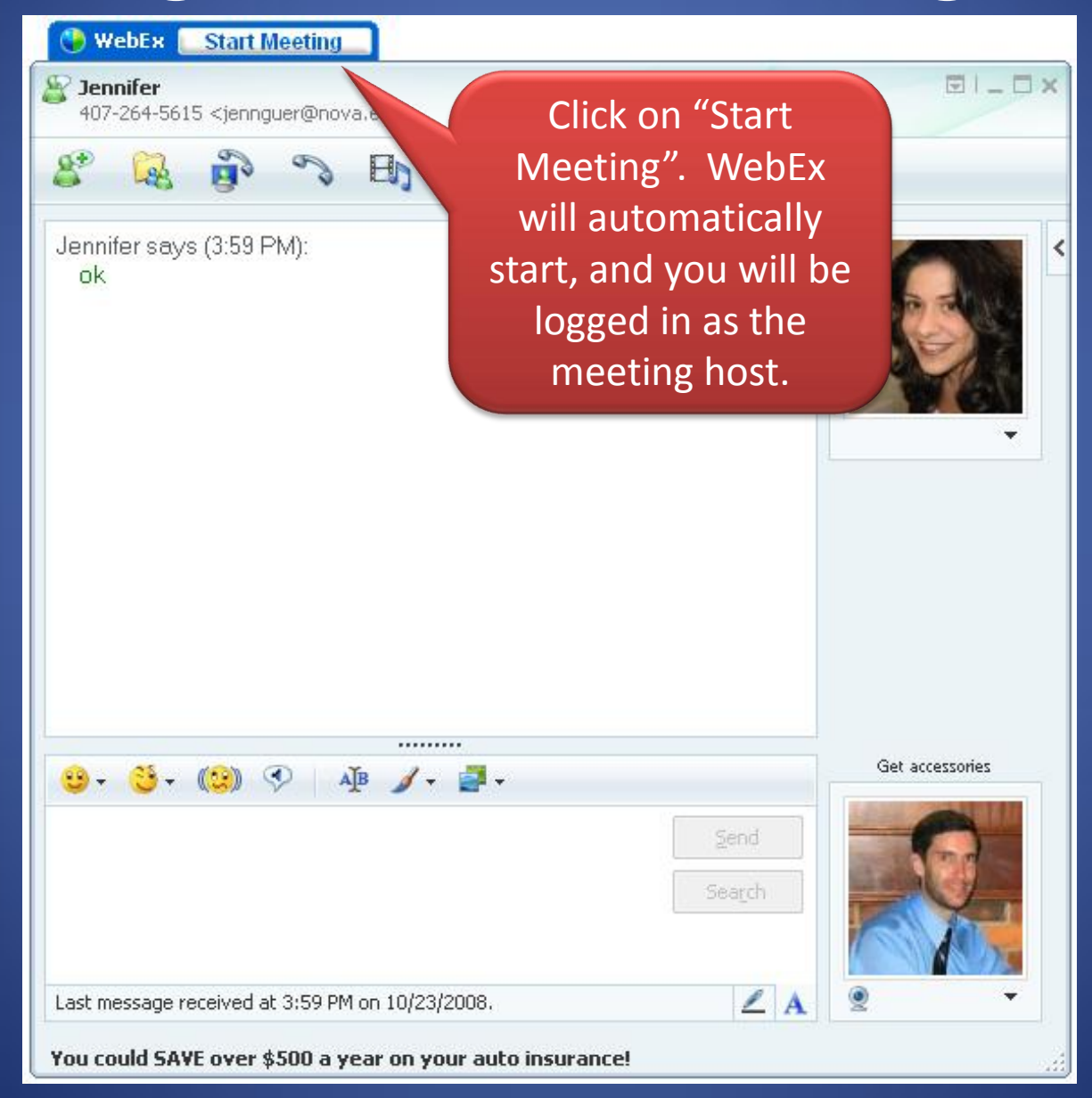

## Starting a WebEx Meeting via IM (cont'd)

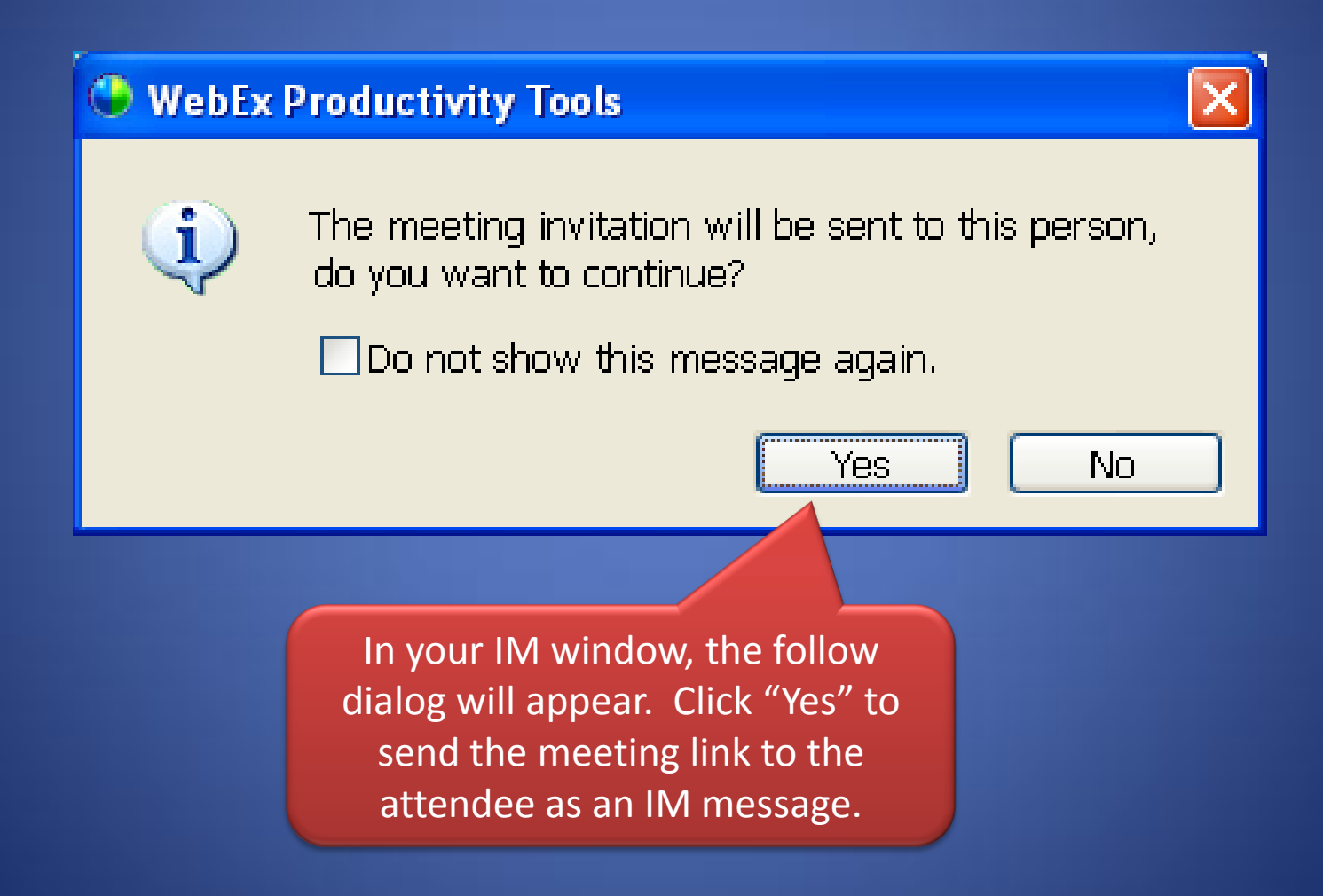

### Starting a WebEx Meeting via IM (cont'd)

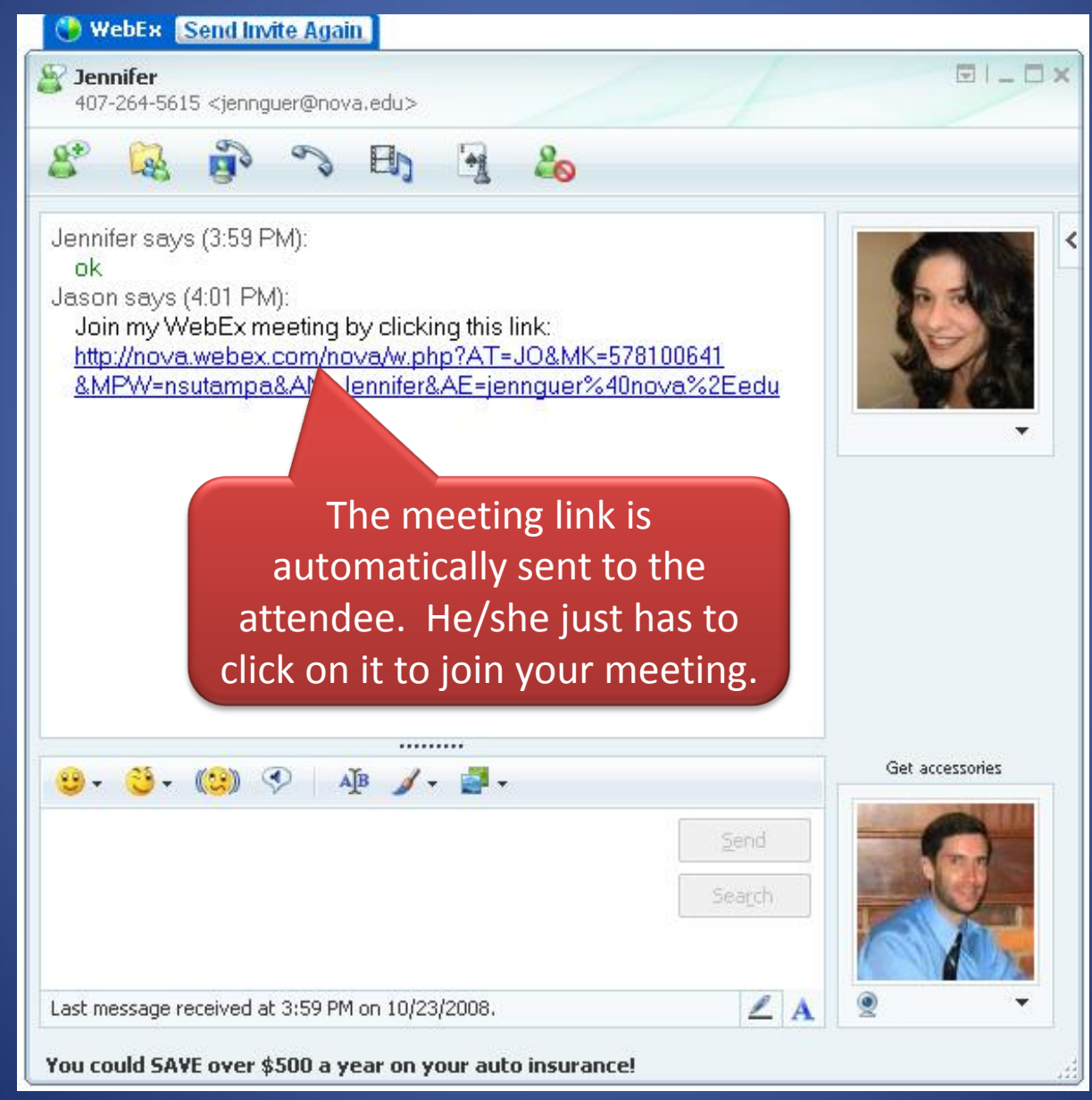

## Using a Web Cam in WebEx

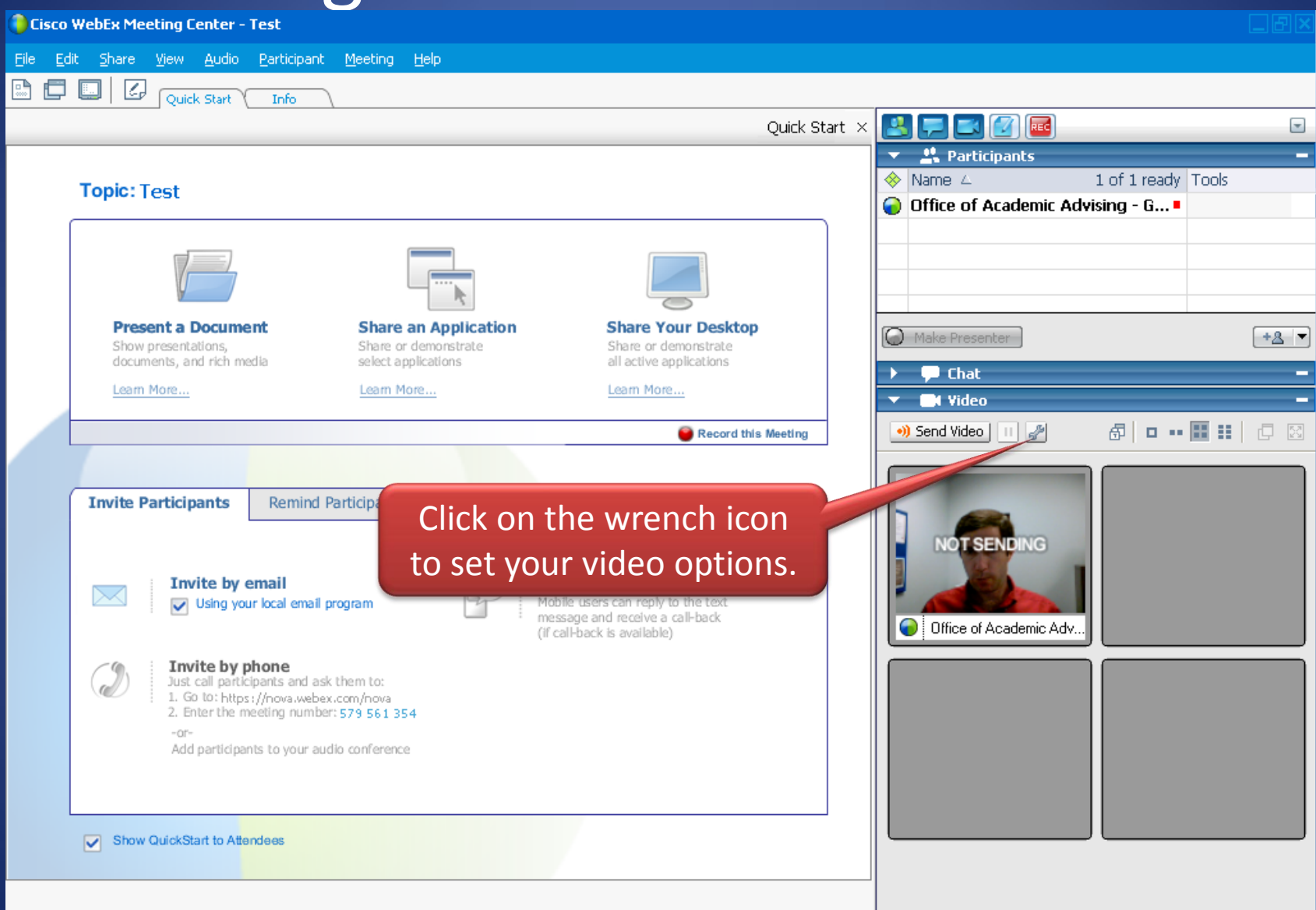

## Using a Web Cam in WebEx (cont'd)

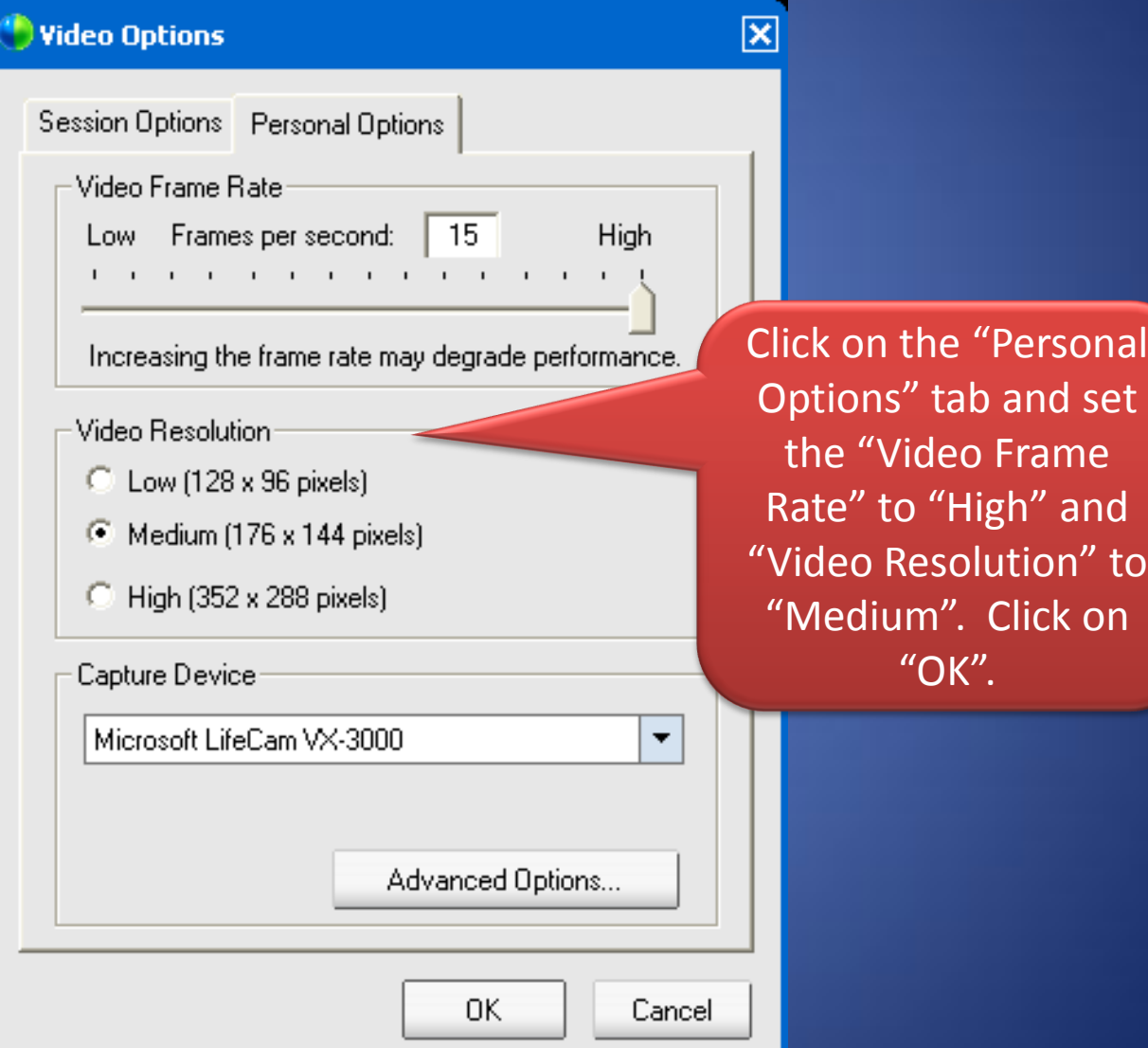

to

## Using a Web Cam in WebEx (cont'd)

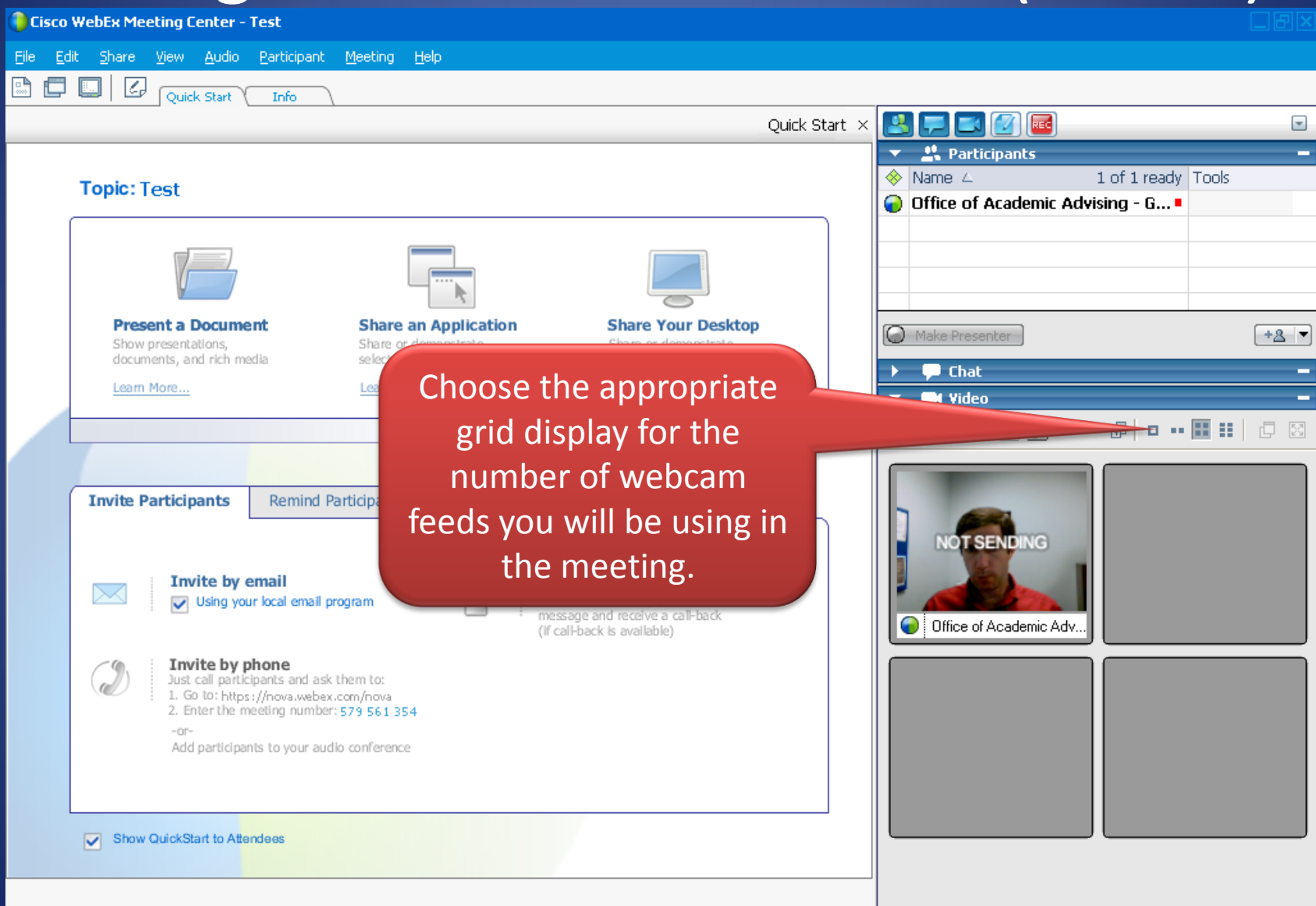

## Using a Web Cam in WebEx (cont'd)

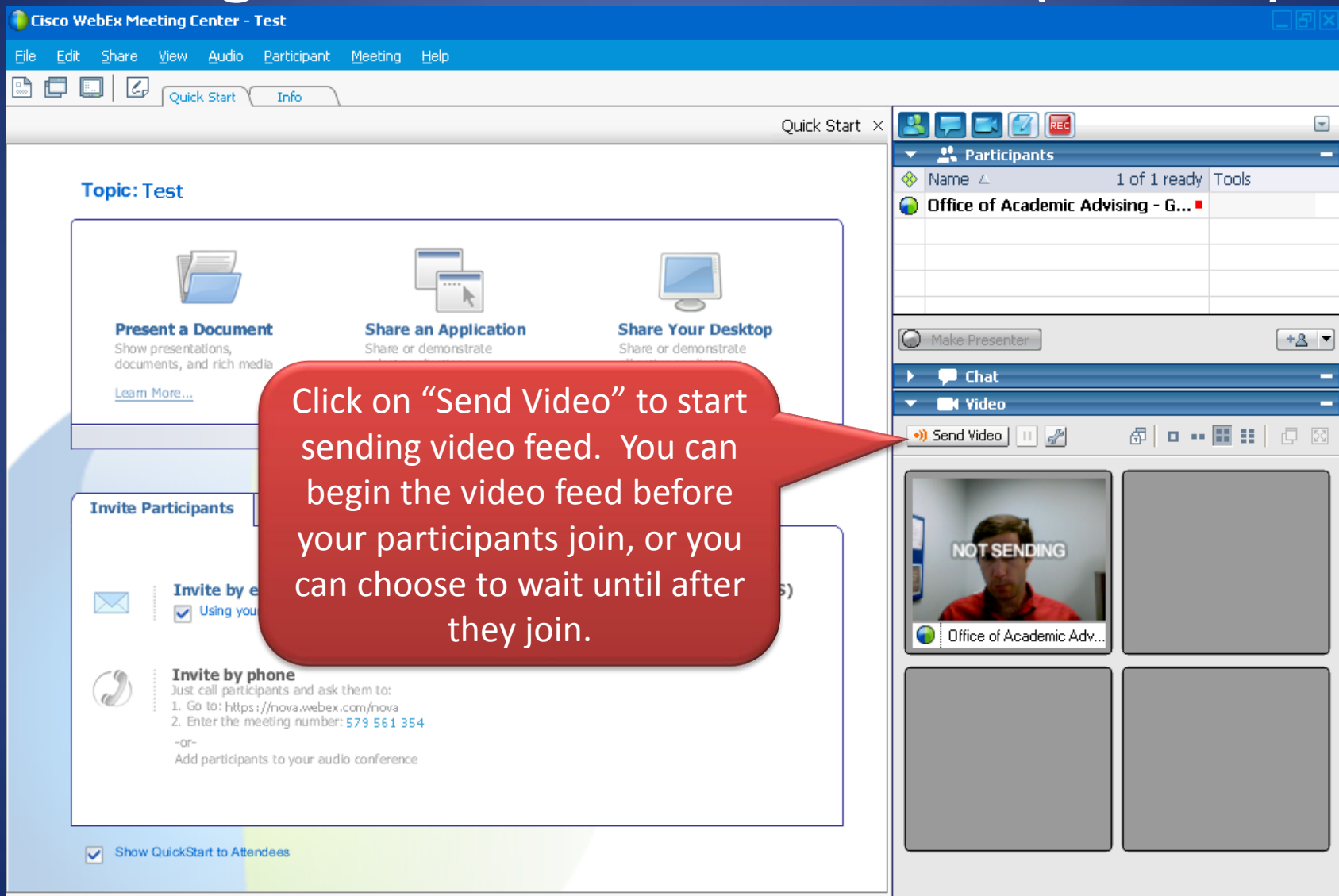